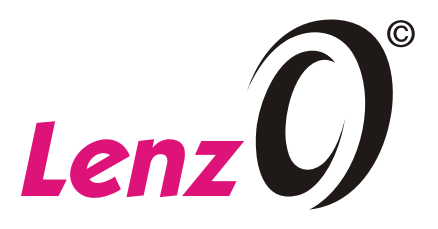

## **Eingeben einer neuen Adresse in den LH90**

Wenn Sie eine andere Adresse als die im Stapel vorhandenen verwenden wollen, blättern Sie durch den Stapel bis zur Anzeige einer Adresse, die Sie mit der neuen, gewünschten Adresse überschreiben wollen.

## **Beispiel: Überschreiben der Adresse 24 mit der neuen Adresse 798**

Natürlich können Sie auch jede andere Adresse zwischen 0001 und 9999 verwenden, die Vorgehensweise ist gleich.

Wählen Sie durch mehrfachen Drücken der Taste "A" die Lokadresse aus, die Sie ersetzen wollen (Hier im Beispiel ist es die 24).

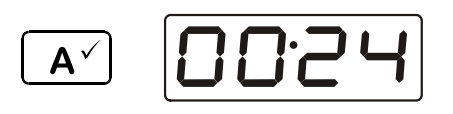

Im folgenden Beispiel haben wir die Adresse 24 ausgewählt. Sie soll nun durch die Adresse 798 ersetzt werden.

Überschreiben dieser Adresse:

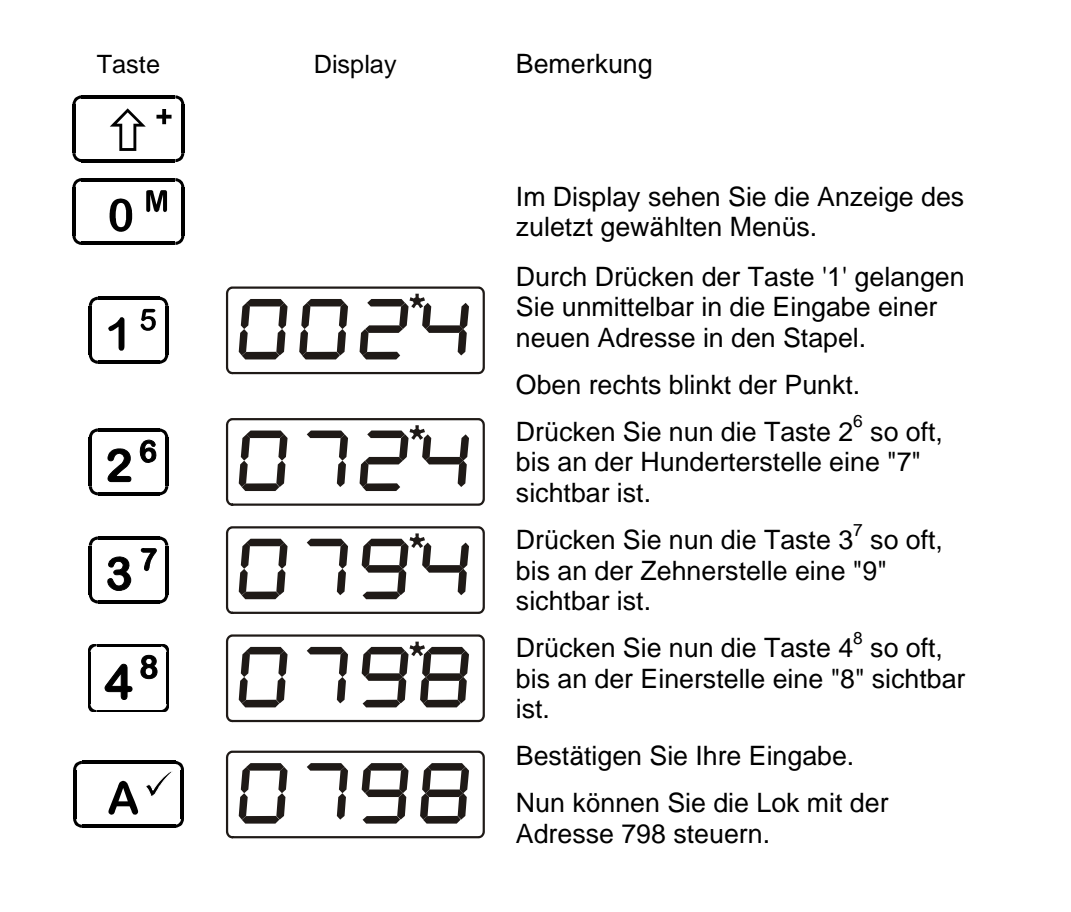

Irrtum sowie Änderung aufgrund des technischen Fortschritts, der Produktpflege oder anderer Herstellungsmethoden bleiben vorbehalten.

**KTRONIK GMBH** 

Hüttenbergstraße 29 35398 Gießen Hotline: 06403 900 33 Fax: 06403 900 155 www.lenz-elektronik.com e-mail: info@spur0.de